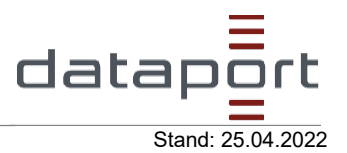

Wenn Sie eine Seite öffnen, die in den Einstellungen in einer anderen Sprache als Ihren bevorzugten Sprachen geschrieben wurde, werden Sie von Microsoft Edge automatisch aufgefordert, diese zu übersetzen.

Das Symbol "Übersetzen" as wird in der Adressleiste angezeigt, wenn Sie zu einer Webseite wechseln, die in einer Fremdsprache geschrieben ist. Eine Sprache gilt für Sie als fremd, wenn sie nicht in der Liste der bevorzugten Sprachen in den Einstellungen enthalten ist. Zum Hinzufügen oder Entfernen von Sprachen aus der Liste wechseln Sie in Microsoft Edge zu **Einstellungen und mehr** > **Einstellungen** > **Sprachen**.

## **Übersetzen einer Webseite in Microsoft Edge**

1. Öffnen Sie eine Webseite in Microsoft Edge. Der Browser erkennt die Sprache der Seite, und es wird ein Menü angezeigt, in dem Sie aufgefordert werden, zu bestätigen, dass Sie die Seite übersetzen möchten.

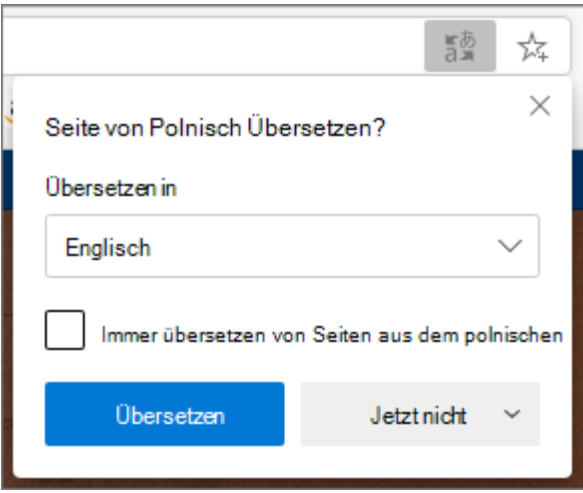

- 2. Führen Sie eine der folgenden Aktionen aus:
	- Wählen Sie in der Dropdownliste **"Übersetzen** in" die Sprache aus, in die die Seite übersetzt werden soll. Der Standardwert ist die Sprache, die Sie für Microsoft Edge festgelegt haben.
	- Um die Seite zu übersetzen, klicken Sie auf "Übersetzen".
	- Um immer automatisch aus der Quellsprache zu übersetzen, aktivieren Sie das Kontrollkästchen **"Immer aus [Sprache] übersetzen"**.
	- Um die Übersetzung zu überspringen, wählen Sie in der Liste unten rechts **"Jetzt nicht"** aus, um die Übersetzung zu überspringen, oder " **[Sprache] nie übersetzen** ", damit der Bereich nie angezeigt wird, wenn Sie zu einer Seite wechseln, die diese Sprache verwendet.
- 3. In der Adressleiste wird kurz der Status angezeigt, der anzeigt, dass die Seite übersetzt wurde.

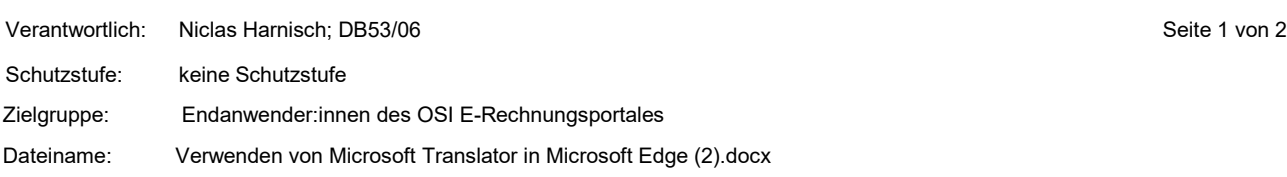

Wenn Sie das Symbol "Übersetzen"  $\frac{2}{3}$ in der Adressleiste auswählen, wird im angezeigten Menü auch der Status angezeigt.

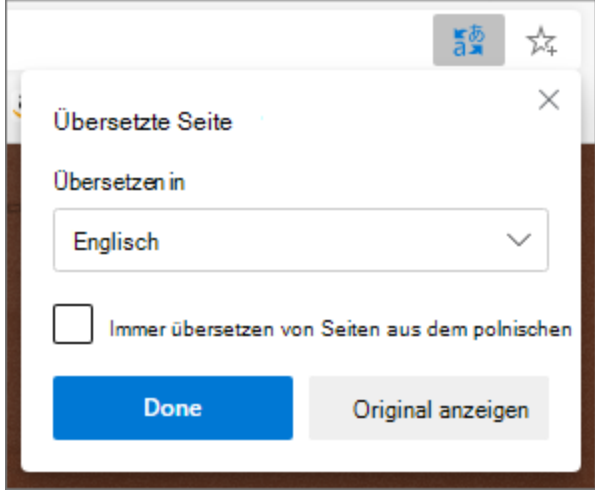

## **Webseite manuell übersetzen**

Wenn Sie Microsoft Edge so eingestellt haben, dass eine bestimmte Sprache nie übersetzt wird, wird kein automatisches Popupfenster angezeigt, das Sie zur Übersetzung auffordert. Sie können sie jedoch jederzeit manuell übersetzen.

So übersetzen Sie die Seite in eine andere Sprache:

- 1. Wählen Sie das Übersetzungssymbol **14.** in der Adressleiste aus.
- 2. Wählen Sie im Menü "**Übersetzen** in" aus, in welche Sprache Sie übersetzen möchten.

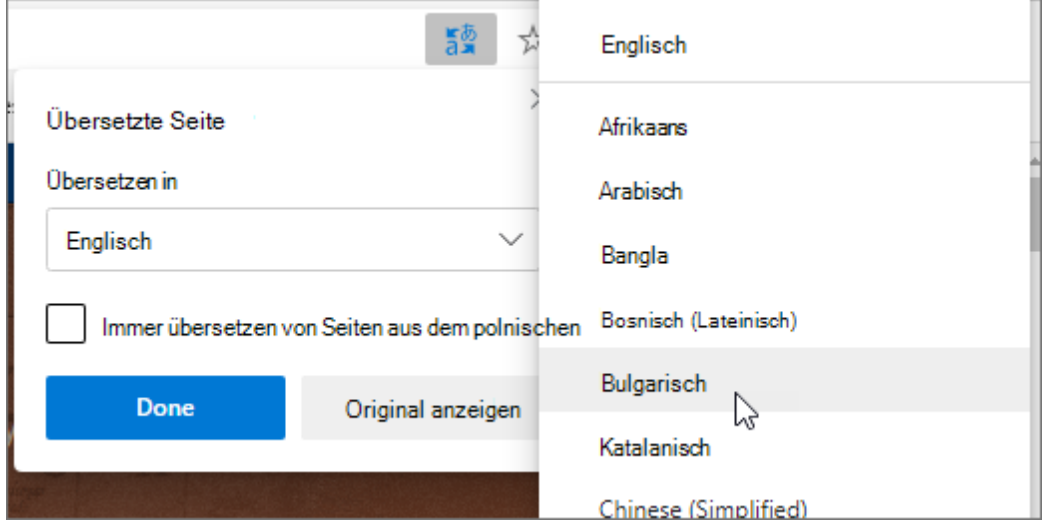

3. Wählen Sie **Übersetzen** aus.

**Quelle:** <https://support.microsoft.com/de-de/topic/verwenden-von-microsoft-translator-in-microsoft-edge-browser-4ad1c6cb-01a4-4227-be9d-a81e127fcb0b>